# Flores mobile **Access Benefits Wherever. Whenever.**

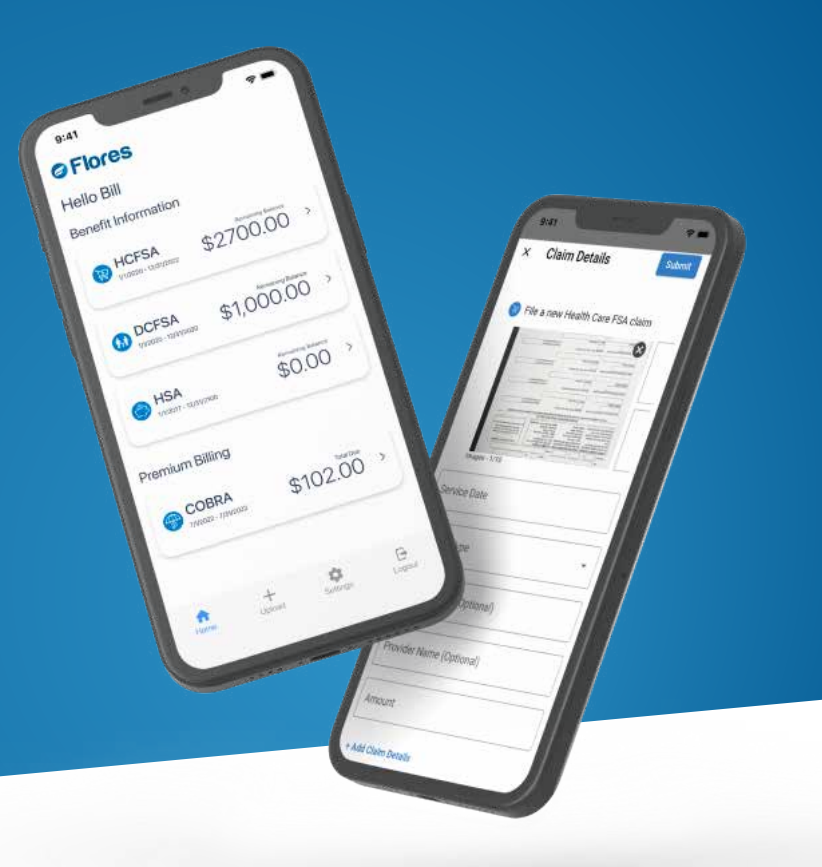

- $\heartsuit$  View your account balances right on the home screen
- $\odot$  Submit Supporting Documentation
- $\heartsuit$  Request for Reimbursement
- ◯ Upload documents from your camera roll

# **Download Flores Mobile today**

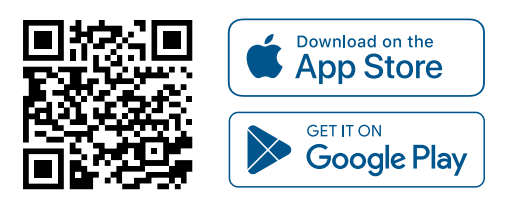

# **FEATURES HOW TO USE**

## **Capture for Debit Card Documentation or Claim Submissions**

To submit a claim, select "Upload" from the main screen then select the type of claim to upload. You can then photograph your documentation, upload up to 10 images from your camera roll, and add claim details.

Once your claim is submitted you will receive the standard e-Status messages as the document is processed by Flores.

## **Viewing Account Information**

You are also able to access your Flores Account Information using this mobile app. By selecting one of your accounts, you will be taken to the responsive Flores247.com website without a need for an additional login. Through this portal you can view account history, plan documents, add Authorized Users, add/edit Direct Deposit information, and access helpful guides.